## ▶ 모바일기기에서 강의 시작하는 방법

## └ **수강중 단과 강좌**

 나의강의실 > 수강중 단과강좌에서 검정색으로 표시된 강좌명 클릭 강좌명 파란색으로 활성화 되며, 수강기간이 표시됨 활성화 된 파란색 강좌명 클릭 후 차시별로 강의보기 클릭 (스타플레이어 설치 후 수강)

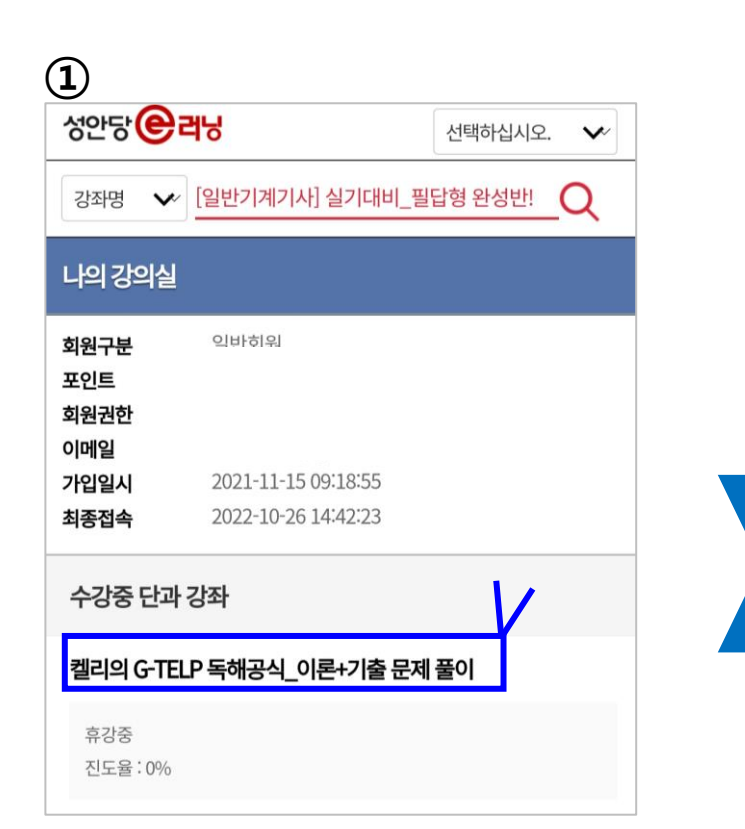

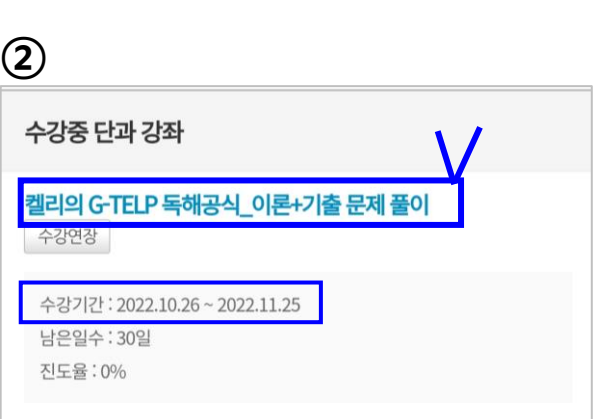

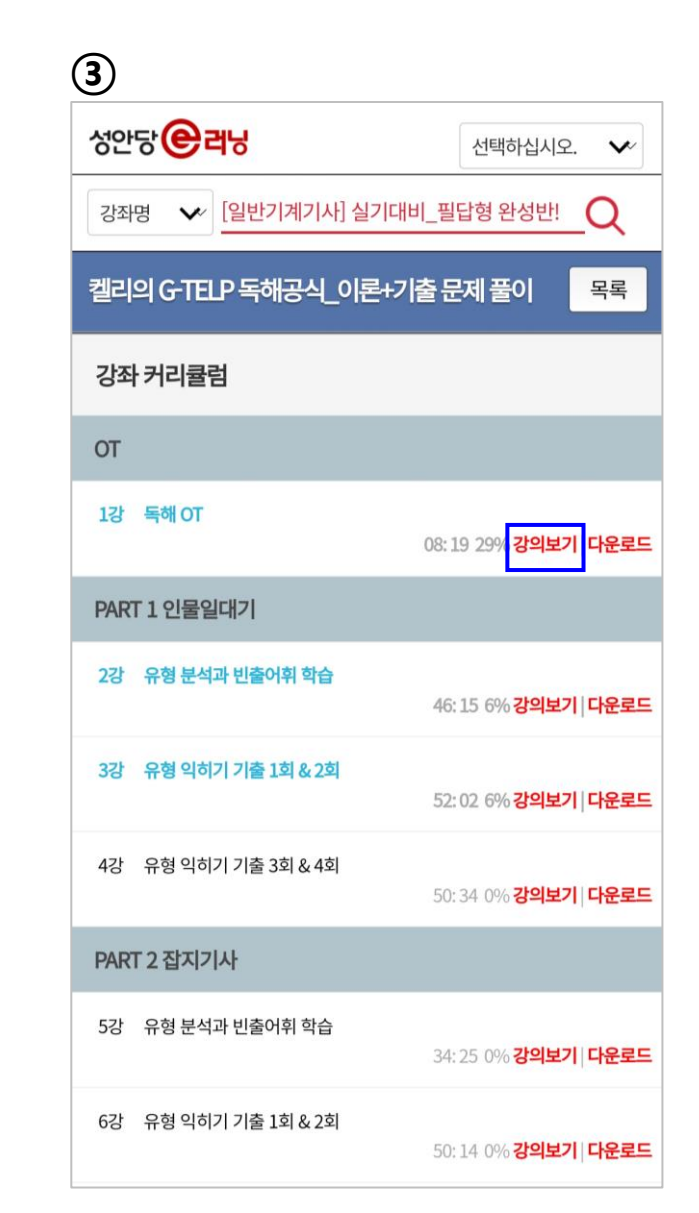

## ▶ 모바일기기에서 강의 시작하는 방법

## └ **수강중 패키지 강좌**

① 나의강의실 > 수강중 패키지 강좌에서 수강할 파란색 단과 강좌명 클릭 ② 강좌가 활성화 되며, 수강기간이 표시됨 ③ 파란색 단과 강좌명 클릭 후 차시별로 강의보기 클릭(스타플레이어 설치 후 수강)

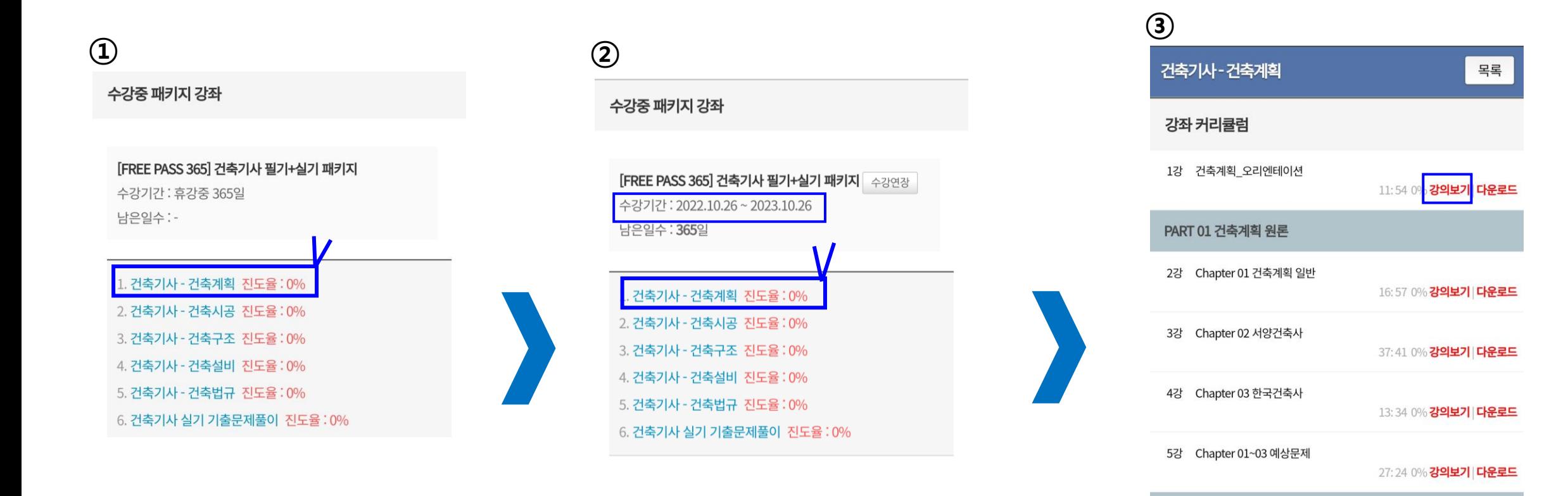

45:14 0% 강의보기 다운로드

PART 02 주거시설

6강 Chapter 01 단독주택

7강 Chapter 01 예상문제